# **How to Register on the Comdata Cardholder Website**

#### **www.cardholder.comdata.com**

**Y COMDATA CORPORATE PAYMENTS** 

### **Manage Your Funds With the Click of a Mouse**

You work hard for your money and shouldn't have to work hard to manage it.

Comdata Cardholder Web Services is an online self-service website that allows you to easily monitor and manage your Comdata® Payroll MasterCard® account, your direct deposit account information, and view your pay stub.

#### **Follow these 3 Easy Steps to Get Started Today!**

#### 1. Registration

- Open a web browser and search for www.cardholder.comdata.com.
- First time users must register and create a profile. Click on the "Cardholders Registration Here" button on the left side of the page or the "Are You a New User? Click here to register" link below the "LOG IN" button to register as a new user.

#### 2. Account Activation

- Enter your "Comdata Card Number" from the front of your card.
- Enter your 9-digit SSN for the Activation Code.
- Click Next.

### 3. Account Profile

#### Enter:

- A user name of your choice (up to 16 letters and numbers).
- Email address.
- Desired password (passwords are case sensitive and must be 8-20 characters in length with at least 1 letter and 1 number).
- Choose your security question by clicking on the down arrow on the right.
- Place the answer to your security question in the security answers field.
- Click "Submit".

#### **You are now registered on the Comdata Cardholder Website!**

Payroll & Workforce Productivity **Prenaid Solutions** 

### **Take Advantage of the Many Features**

- Enroll to receive text message alerts of your card balance and usage.
- Check your account balance and view transaction history.
- Transfer money from your card to a bank account.
- View your pay stub.

Security Question

Submit

Cardholder Information

cial Security Tax ID/S

COMDATA \iConnectData **INFORMATION ACCOUNT A** 

> TEST CARD COMDATA 103822839

Card Number Card Type Card Status<br>0000-00000-0000-1194 EBG NP FEDEX 2DAYS SIGNATURE DEBIT CARD Not Active First Previous PAGE 1 OF 1 Next Last

 $\cdots$ ACCOUNT OF 0.00<br>US DOLLAR

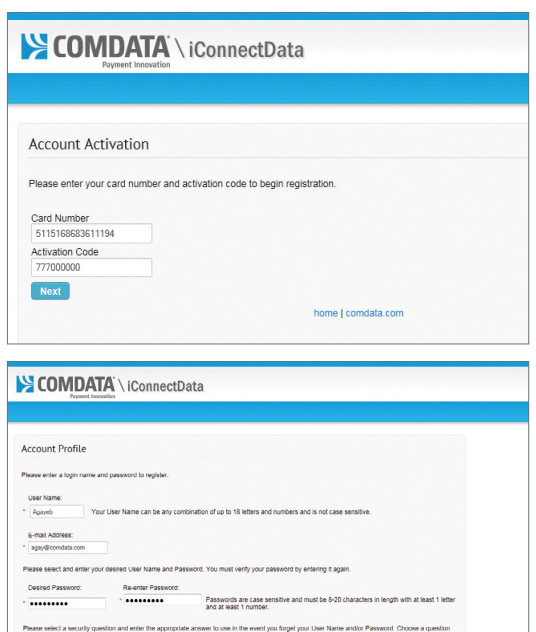

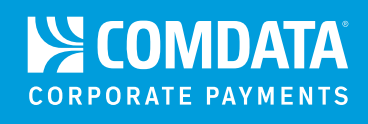

# **USVerify Paystub Mobile Access**

## **Additional Way to View Your Paystub**

#### Directions:

- **1. Go to www.uspayserv.com.**
- **2. Username is your 9-digit SSN and your default pin is the last 5-digits of your SSN.\***
- **3. Use the following Employer Code: 10002768**

\*Preferred method of viewing paystub is through cardholder web.

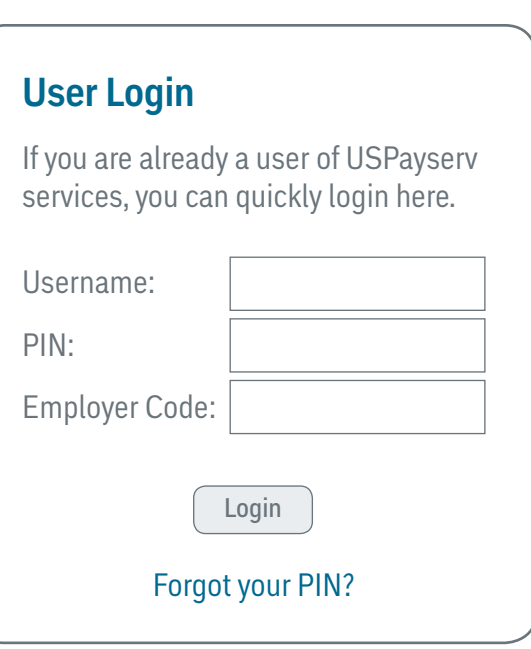

#### No access to computer; no problem! **Download the Comdata Mobile app to your cell phone!**

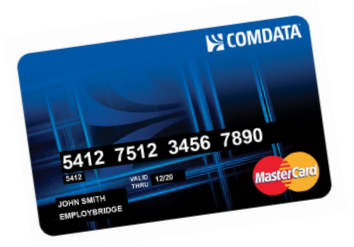

#### **Customer Service**

**855.219.2497 www.cardholder.comdata.com**

The Comdata® MasterCard® is issued by Regions Bank, pursuant to a license by MasterCard International Incorporated. MasterCard is a registered trademark of MasterCard International Incorporated. Comdata is a registered trademark of Comdata Inc ©2016 Comdata Inc. All Rights Reserved.

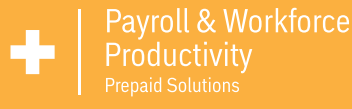